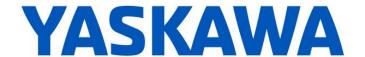

# Release Notes for MPiec controller firmware

Yaskawa America, Inc.

Release 3.1.1 build 1

Feb. 16, 2018

## This release only applies to the MP23xx controller family.

#### 1. New Features

None.

## 2. Bug Fixes

The following issues were identified and fixed for this release.

| Number | Summary                                                                                                    | Solution                                                                                                    |
|--------|----------------------------------------------------------------------------------------------------|----------------------------------------------------------------------------------------------------|
| 9583   | MP2300Siec - "Unknown! Error number: 0x0001!" after updating a project created in an older version of MotionWorks IEC. | The controller will no longer report this error when updating project created in older releases.                                         |
| 11126  | Incorrect EEPROM offset set value for some analog option cards                                                         | In some cases, an analog output option card such as AO-01 may not work correctly due to an internal offset setting. This has been fixed. |

#### 3. Known Issues

| Number | Summary                                                                                                    | Release Notes                                                                                                    | Workaround                                                                                                    |
|--------|----------------------------------------------------------------------------------------------------|----------------------------------------------------------------------------------------------------|----------------------------------------------------------------------------------------------------|
| 4395   | Large positions will not be displayed to full precision in the Web Server Java applet or the Hardware Configuration. | Positions greater than 2147483648.0 are written in scientific notation and will lose some precision when displayed in the applet or the Hardware Configuration. The position stored in the controller is not affected. | If possible, change the origin using MC_SetPosition or MC_StepRefPulse or change the position scale so that the full position can be seen. |
| 4641   | Booting up in supervisor<br>mode shows extra menu<br>options                                                         | When controller is started in supervisor mode, the web menu shows all of the supervisor options immediately. Some options will require login before they can be used.                                                  | Login with the Admin password in supervisor mode.                                                                                          |
| 5227   | XML Config files are cached via web server                                                                           | Deleting a project archive and uploading a new project appears to show user/config/startup/io.xml not updated to the new version. Actually it is updated, however the web browser has cached the old version.          | Disable caching of XML config files in Internet Explorer.                                                                                  |

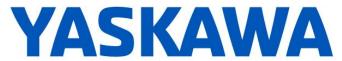

| Number | Summary                                                                                                    | Release Notes                                                                                                    | Workaround                                                                                                    |
|--------|----------------------------------------------------------------------------------------------------|----------------------------------------------------------------------------------------------------|----------------------------------------------------------------------------------------------------|
| 5241   | ProConOS communication task can use all available CPU with large OPC transfers                                         | With large OPC transfers, the ProConOS communication task can starve lower priority tasks, making communication with MotionWorks IEC difficult. We have also noticed a 32KB limitation on OPC transfers.                                                                                                    | Use smaller buffers and slower update rates.                                                                                                    |
| 5264   | MODBUS server outputs are<br>not retained on MP2300Siec<br>and MP2310iec                                               | In MotionWorks IEC, the Global Variables table contains a column labeled "Retain". Selecting a check box within this column causes the corresponding variable to be allocated in SRAM, however, for outputs (%Q), this feature is not working.                                                                                                    | Please see this application note AN.MPIEC.12 on www.yaskawa.com search: 'retain'                                                                                                    |
| 5373   | Controller hangs at startup<br>with two Sigma II drives at the<br>same physical node address                           | The ERR and MTX light will come on.<br>This problem does not occur with<br>Sigma V drives.                                                                                                    | Ensure each Sigma II drive has a unique physical node address.                                                                                                    |
| 5521   | CPU utilization is not accurate for MP2600iec when the IEC task and motion engine cycle are the same.                  | The CPU utilization always reports 0.1% when an IEC task runs at the same rate as the motion engine. To get more accurate utilization data, the scheduler must run more often than the user task and the user task must continue to execute over multiple scheduler cycles.                                                                                                    | The individual task statistics MinDuration_us, CurDuration_us, MaxDuration_us stored in PLC_TASK_1 (etc.) are reported in microseconds, which is more useful for determining watchdog timers for tasks running at the same rate as the motion kernel. |
| 5686   | MPiec Modbus server seems to stop communicating                                                                        | A modbus master can overload the controller and break Modbus/TCP communication if polling for data too often.                                                                                                    | Adding a 5 ms timer between Read / Write queries avoids the issue.                                                                                                    |
| 5697   | Slave cannot synchronize to a master with S curve applied                                                              | Cam and Gear applications will not follow another servo axis that has the S curve filter enabled.                                                                                                    | Do not use an S-Curve filter on any master axis unless the slave has an identical S-Curve filter.                                                                                                    |
| 5724   | PLC will enter the RUN state after a test move finishes in the Hardware Configuration                                  | When attempting to start a program using the Project Control dialog while running a test move through the Hardware Configuration, the controller correctly prevents the PLC from entering the RUN state. In this case the resource dialog still shows the PLC in the RUN state as the request to enter RUN mode is pending. When the move finishes the PLC will enter the "RUN" state. | Do not RUN the PLC when the Hardware Configuration is performing a test move.                                                                                                    |
| 5915   | Trying to enable the same axis with two MC_Power blocks at the same time results in internal motion kernel error.      | Trying to enable the same axis with two MC_Power blocks at the same time results in internal motion kernel error.                                                                                                    | Do not enable multiple MC_Power blocks on the same axis at the same time.                                                                                                    |
| 5948   | CPU overload can occur on<br>an MP2600iec under<br>moderate load if I/O drivers<br>are assigned to the Default<br>task | A CPU overload can occur instead a watchdog if the Mechatrolink (dual port memory update) is set to 1 mSec and an application task is configured with a 2 ms interval, and I/O drivers assigned to the default task.                                                                                                    | Make sure no I/O drivers are assigned to the Default task. Other options: Change the high speed task to 3ms, change the motion update to 2ms, or change the lower priority tasks to a longer period.                                                  |

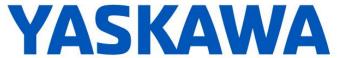

| Number | Summary                                                                                                    | Release Notes                                                                                                    | Workaround                                                                                                    |
|--------|----------------------------------------------------------------------------------------------------|----------------------------------------------------------------------------------------------------|----------------------------------------------------------------------------------------------------|
| 5965   | If the SGDV is configured to use the Brake output on SO1, then none of SO1, SO2 or SO3 can be controlled over Mechatrolink.   | SGDV firmware was changed                                                                                                    | No workaround exists.                                                                                                    |
| 6343   | EIP Multicast only works correctly on Port A (CN11A of the MP2600iec.                                                         | Multicast Etherent I/P data will only be broadcast over Port A (CN-11A). Consequently, Port B (CN-11B) should not be used for Ethernet I/P communication.                                                                                                    | Use Port A (CN-11A) for Ethernet I/P communication.                                                                                                    |
| 6473   | Repeated archiving operations eventually breaks archiving                                                                     | Typically, the controller is rebooted immediately after sending the project archive, but if an archive project is sent to the controller more than 20 times in a row, then the controller starts failing semi-silently. There is no alarm or warning, but the Debugging Output starts to print the following error: [2011-07-07 15:39:39.210] error invoking web post request. FilteredZip Could not open specified archive | Reboot the controller.                                                                                                    |
| 6481   | Different deceleration is used for MC_TorqueControl than for MC_Move when a software limit has been exceeded.                 |                                                                                                    | If the axis does not decelerate quickly enough after exceeding a soft limit with MC_TorqueControl, then modify parameters Pn80D, Pn80E, Pn80F and Pn827. |
| 6712   | MP3200iec CPU architecture is not reporting maximal floats as NAN or INF                                                      | On the MP3200iec, the hardware floating point unit does not support IEEE 754. This means adding two floating points numbers that would normally cause an INF or NAN, will instead result in a maxFloat result. Example: 1.5e38 + 3.0e38 gives 3.4028235e38. In addition, in EN/ENO is enabled, ENO will remain "1" instead of normally becoming "0" when an overflow is detected.                                           | User applications should check for overflow conditions.                                                                                                  |
| 7017   | 218IF-Y1 communication card is not supported on the MP3200iec                                                                 | Planned for future release.                                                                                                    |                                                                                                    |
| 7081   | MIN, MAX and LIMIT with 64<br>bit data types when using<br>EN/ENO are not supported<br>on MP2600iec and<br>MP3200iec          |                                                                                                    | Create custom functions in ST or use functions from the Yaskawa and Math Toolboxes.                                                                      |
| 7448   | MC_ReadParameter.Valid flickers multiple times when the web server's Machine Operations page > AxisParameters tab is selected | When MC_ReadParameter FB is set to read Prm 1311 and the user navigates to the web server and opens the AxisParams tab in the machine operations page, the various parameters are displayed, however at this point, MC_ReadParameters. Valid flickers multiple times. The FB behaves correctly because it says that the value is invalid when the wrong value is displayed.                                                 | Only read the parameter value when the Valid output is on.                                                                                               |

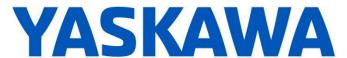

| Number | Summary                                                                                                    | Release Notes                                                                                                    | Workaround                                                                      |
|--------|----------------------------------------------------------------------------------------------------|----------------------------------------------------------------------------------------------------|---------------------------------------------------------------------------------|
| 7505   | Attach PLC and other tasks to<br>a secondary interrupt to ride<br>through Mechatrolink Reset<br>(Y_ResetMechatrolink) | The Mechatrolink interrupt is the main driver for all lower priority tasks in the MPiec controller. The application and communication tasks and I/O drivers stop executing during the time when the Mechatrolink network is resetting.                           | There is no workaround; this is scheduled to be fixed in future releases.       |
| 7574   | MPiec as a Ethernet/IP slave disconnects from AB ControlLogix Master                                                  | The connection status is unstable when using older firmware in the Allen Bradley ControlLogix                                                                                                    | Allen Bradley 1756-ENBT communication module requires fw 6.006 or higher.       |
| 7576   | After Mechatrolink-III communication errors, the MTD2310 remote I/O module does not reconnect                         | Upon removing (and reconnecting) the Mechatrolink-III network connection, the MTD2310 remote I/O module shows a flashing red 'F'. Once in this state, the controller cannot read inputs or set outputs.                                                          | To clear this state, the MTD2310 must be powered cycled.                        |
| 7606   | MC_GroupEnable / Disable should not be used concurrently with Y_ResetMechatrolink                                     |                                                                                                    | Use interlocks to prevent these function blocks from running at the same time.  |
| 7609   | Applet (web Server) cant connect to Machine Operations page (Cache settings issue)                                    |                                                                                                    | Check www.yaskawa.com for FAQ MTN-97PQWW for information on solving this issue. |
| 8476   | RAM available for applications on MP2300S firmware 2.6.0.152 and later is decreased.                                  | There is less memory available due to enhanced controller functions. This does not affect the available size of user POUs or program data memory, however it may impact the ability to run certain applications which use very large numbers of function blocks. |                                                                                 |
| 8751   | INIT switch on 218IF-Y1 card does not work                                                                            | The card cannot be set to the default IP address 192.168.1.1                                                                                                    |                                                                                 |
| 8881   | MC_MoveLinearAbsolute /<br>Relative results in ErrorID<br>61713 if MCS coordinate<br>system is specified.             | MC_CoordinateSystem: MCS and PCS are not supported.                                                                                                    |                                                                                 |

## 4. Limitations

## **Unsupported Card Modules**

JAPMC-PL2300-E Counter Module
JAPMC-PL2310-E Pulse Output Module

### Unsupported Mechatrolink Devices

SGDH & NS115 with Linear Motor
JEPMC-PL2900 Counter Device
JEPMC-PL2910 Pulse Output Device